# **INAV Tuning Guide**

Der folgende Inhalt wurde von der Website **[https://inavfixedwinggroup.com](https://inavfixedwinggroup.com/)** übernommen.

Übersetzung und Ergänzungen: 10/2020 jreise

**Masterclass – Phase 1 – Es geht in die Luft Masterclass – Phase 2 – Feintuning des Modells Masterclass – Phase 3 – Tuning INAV Autopilot**

# **Masterclass – Phase 1 – Es geht in die Luft**

Die INAV Fixed Wing Group setzt sich dafür ein, den Menschen die Hilfe zu verschaffen, die sie benötigen, um ihre INAV-Flugzeuge zum Fliegen zu bringen. Wir erhalten viele Beiträge von Mitgliedern, die sagen, dass ihr Flugzeug nicht so fliegt, wie es sollte. Bei INAV fliegt man das Flugzeug nicht direkt, es sei denn, man fliegt manuell, sondern der Flight Controller hat wirklich das Sagen. Ihre Eingaben auf dem Sender fordern den Flight Controller zu Aktionen auf, und er entscheidet, wie das Flugzeug reagieren soll. Aber es gibt Dinge, die wir tun können, damit das Flugzeug in allen Modi optimal fliegt. In dieser INAV Plane Tuning Masterclass tun wir, was wir können, um Ihr Modell so gut wie möglich fliegen zu lassen.

Dieses Handbuch ist für Leute, die ihre Ausrüstung optimieren wollen. Genauso wenig wie Sie fortgeschrittene Luftfahrt verstehen müssen, um zu wissen, wie man ein Flugzeug fliegt, müssen Sie die Computerprogrammierung oder die intimen Details der Funktionsweise von PIDs verstehen. Folgen Sie einfach unseren Vorschlägen. Jeder Abschnitt ist eine eigene Reise. Für alle gibt es eine Lernkurve. Arbeiten Sie einen Abschnitt nach dem anderen ab und machen Sie sich Notizen. Indem Sie die Dinge schrittweise verstehen, wird es das nächste Mal, wenn Sie es für ein anderes Flugzeug tun, viel einfacher sein. Wenn Sie sich anstrengen, werden Sie am Ende ein Flugzeug haben, das noch angenehmer zu fliegen ist.

Dieser Leitfaden wird aus drei Hauptphasen bestehen. Phase 1 wird die anfängliche Abstimmung mit AUTOTUNE sein, um einen schönen und stabilen Flug bei ruhigen Bedingungen zu erhalten. Phase Zwei wird eine Anleitung zur manuellen Feinabstimmung sein, um das Flugzeug für windige und böige Tage vorzubereiten und es für verschiedene Geschwindigkeitssituationen zu optimieren. In Phase 3 werden wir auf einige Besonderheiten und Optimierungen eingehen, damit die Automatikmodi perfekt funktionieren. Also, fangen wir an!

Inhalt

- Vorbereitung
	- Was Sie benötigen
	- Benötigte Modi
	- Ein gutes physikalisches Setup des Modells
- Phase 1: Anfangstuning
	- Erstflug und Testen der Grundeinstellungen
	- Servo Autotrim
	- Bestimmung der physikalischen Limits des Modells
		- Roll Rate
		- Pitch Rate
		- Yaw Rate
		- Stall Throttle
		- Berechnung der Drehraten
	- AUTOTUNE
	- INAV Plane Tuning Masterclass Phase 1 Schlussfolgerungen

# **Vorbereitung**

Wie viele von Ihnen bereits wissen, sind unsere INAV-Builds nicht Plug and Play. Jedes Flugzeug hat sein eigenes Verhalten, seine eigenen Eigenschaften und Launen. Nennen wir es eine Persönlichkeit. Um ein Flugzeug so gut wie möglich fliegen zu lassen, muss INAV lernen, was es in jeder Situation zu tun hat. Dieser Abstimmungsprozess ist notwendig, damit ein Flugzeug so fliegt, dass Sie stolz darauf sind und es Ihren Freunden zeigen wollen.

Bevor Sie mit dieser Tuning-Anleitung beginnen, müssen Sie einige Dinge vorbereiten. Zunächst einmal brauchen Sie ein Flugzeug, das bereits vollständig eingerichtet ist. Die gesamte endgültige Hardware muss installiert sein, der richtige Akku muss verwendet werden, alle Ihre Modi müssen konfiguriert sein, und der Mixer muss richtig eingestellt sein. Wenn dies im Moment nicht der Fall ist, schauen Sie zuerst in unseren anderen Anleitungen nach, um Ihr Flugzeug vorzubereiten.

Um den gesamten Abstimmungsprozess zu durchlaufen, müssen die folgenden Bedingungen erfüllt sein. Dazu gehören die benötigte Ausrüstung und einige Modi, die an Ihrem Sender und INAV eingestellt werden müssen. Wenn Sie neu bei INAV sind und einen OpenTX-basierten Sender verwenden, empfehlen wir Ihnen, unser Einsteiger-Setup-Profil von Darren Lines zu verwenden. Dieses Paket enthält ein Modell für OpenTX-Transmitter.

# **Was Sie benötigen**

- Ein eingerichtetes Modell, auf dessen Flight Controller INAV (ab Version 2.4) eingerichtet und einsatzbereit ist
- Ein funktionierendes GPS-Modul (Kompass optional, aber nicht empfohlen)
- Eine aktive Blackbox mit On-Board-Flash/SD-Karte oder alternativ FPV-Aufzeichnung mit eingerichtetem Tuning-OSD

# **Benötigte Modi**

- MANUAL
- ACRO (kein anderer Flugmodus aktiv)
- ANGLE
- 3D CRUISE (NAV CRUISE & NAV ALTHOLD auf dem selben Schalter)
- NAV RTH (optional)
- NAV POSHOLD (optional)
- SERVO AUTOTRIM
- AUTOTUNE

# **Ein gutes physikalisches Setup des Modells**

Unabhängig vom Flight Controller müssen Sie das Flugzeug richtig einstellen. Der Schwerpunkt muss richtig sein. Ebenso müssen die Steuerflächen mit richtigem Ausschlag und Richtung eingestellt sein. Stellen Sie sicher, dass Sie die Steuerflächen im MANUAL Mode einstellen. Diese Informationen sollten in der Dokumentation enthalten sein, die Sie mit Ihrem Modell erhalten. Wenn Ihr Modell im MANUAL Mode gut fliegt ohne

Sendertrimmung, sind Sie auf etwa 85% des Weges zur Perfektion. Bevor wir mit diesem Leitfaden fortfahren, ist es unerlässlich, das Flugzeug zu maiden und es gerade und gelevelt fliegen zu können, ohne die Sticks zu berühren. Sobald das Flugzeug im MANUAL Mode gut fliegt, fahren Sie mit Phase 1 fort.

# **Phase 1: Anfangstuning**

Wenn Sie das Flugzeug vor diesem Punkt noch nicht geflogen sind, ist das in Ordnung. Aber Sie haben nur das Unvermeidliche hinausgezögert. Stellen Sie sicher, dass Ihr Schwerpunkt korrekt ist und die gesamte Hardware auf dem Prüfstand getestet wurde. Wenn das alles gut ist, können Sie den Erstflug gleich jetzt machen. Stellen Sie sicher, dass Sie den Erstflug im MANUAL Mode durchführen und nicht im Autolaunch Mode. Lassen Sie das Flugzeug von jemand anderem werfen, damit Sie die volle Kontrolle über den Start haben.

# **Erstflug und Testen der Grundeinstellungen**

Starten Sie Ihr Flugzeug im MANUAL Mode und fliegen Sie ein paar Runden, um zu sehen, ob alles in Ordnung ist. Der nächste Schritt ist, zu sehen, ob die Standard-PIFF-Werte das Flugzeug in der Luft halten können, ohne dass es zu träge wird oder "ausflippt". Idealerweise geschieht dies über FPV. Aber Line of Sight ist auch in Ordnung.

Fliegen Sie auf eine sichere Höhe und wechseln Sie in den ACRO Mode. Fliegen Sie weiter herum und beobachten Sie das Flugzeug. Seien Sie bereit, auf MANUAL zurückzuschalten, falls sich das Flugzeug seltsam verhält. Vielleicht wird sich das Flugzeug etwas träge anfühlen. Schlimmer noch, es könnte anfangen, um eine Achse zu oszillieren. Schalten Sie in diesem Fall wieder auf MANUAL zurück und lassen Sie die Stabilisierung vorerst ausgeschaltet.

Das Flugzeug kann für den nächsten Schritt in der Luft bleiben. Wenn Sie jedoch Oszillationen hatten, verringern Sie nach der Landung die P- und I-Werte im PID Tuning Tab und versuchen Sie es erneut, bevor Sie mit SERVO AUTOTRIM fortfahren.

# **Servo Autotrim**

SERVO AUTOTRIM ist ein sehr nützliches Werkzeug. Es ermöglicht uns die Feinabstimmung des Modells auf die aktuellen Bedingungen. Manchmal ist es eine gute Idee, den Trim zu wiederholen, wenn sich der Schwerpunkt durch eine andere Akkugröße leicht verändert hat.

Dies ist ein sehr wichtiger Abschnitt. Der SERVO AUTOTRIM Vorgang wird oft falsch durchgeführt. Bitte lesen Sie diesen Abschnitt sorgfältig durch, bevor Sie SERVO AUTOTRIM durchführen.

Da wir das Modell abstimmen, müssen wir vor dem Abstimmen sicherstellen, dass es so gut wie möglich fliegt. Daher sollten Sie SERVO AUTOTRIM vor dem AUTOTUNE durchführen. Sie können SERVO AUTOTRIM so oft durchführen, wie Sie möchten. Wenn Sie eine gute Abstimmung vornehmen, brauchen Sie die Abstimmung nicht zu wiederholen, es sei denn, es hat sich etwas Wesentliches am Flugzeug geändert.

Um es nocheinmal zu betonen: Sie dürfen niemals mit aktiver Sendertrimmung fliegen, wenn Sie sich in einem stabilisierten Modus befinden. Außerdem muss dies bei sehr ruhigen Windverhältnissen erfolgen.

Es gibt zwei empfohlene Methoden zur Durchführung des SERVO AUTOTRIM. Die eine ist einfacher zu handhaben und die andere ist präziser. Die erste Methode ist die von der INAV-Dokumentation empfohlene Standardmethode, die Sie im ACRO Mode durchführen.

- 1. Fliegen Sie mit einer komfortablen Reisegeschwindigkeit, schneller als normal, aber nicht mit Vollgas
- 2. Halten Sie das Flugzeug in einer geraden Linie, führen Sie nur sehr sanfte Stickkorrekturen mit kleinen Bewegungen durch
- 3. Der PIFF-Controller sollte verhindern, dass das Flugzeug auf der Roll- oder Pitchachse driftet, und es in einer geraden Linie halten
- 4. Halten Sie die Steuerknüppel bei Bedarf in einer konstanten Position oder lassen Sie sie ganz los, wenn das Flugzeug stabil ist.
- 5. Aktivieren Sie SERVO AUTOTRIM über den Schalter und halten Sie es aktiviert
- 6. **Warten Sie mindestens 3 Sekunden, bevor Sie die Kontrolle über das Flugzeug wieder übernehmen.**
- 7. Wechseln Sie zurück in den gewünschten Flugmodus, landen Sie und disarmen Sie das Flugzeug. Deaktivieren sie AUTOTRIM. Jetzt ist die Trimmung gespeichert.

Die zweite Methode zum Trimmen des Flugzeugs wird für etwas erfahrenere Piloten empfohlen. Wenn man dabei etwas falsch macht, kann das Flugzeug im Extremfall schwer kontrollierbar werden. Sie werden hierbei auch nicht in der Lage sein, stabilisierte Flugmodi zur Landung des Flugzeugs zu verwenden. Wenn man es richtig macht, ist die Trimmung sehr präzise und wird nicht durch irgendwelche Luftturbulenzen beeinflusst.

- 1. Fliegen Sie mit einer komfortablen Reisegeschwindigkeit, schneller als normal, aber nicht mit Vollgas
- 2. Schalten Sie in den MANUAL Mode **(von diesem Zeitpunkt an dürfen Sie nicht mehr in andere Flugmodi zurückschalten und den MANUAL Mode erst nach der Landung des Flugzeugs deaktivieren)**
- 3. Trimmen Sie Ihr Flugzeug auf Ihrem Sender auf Roll und Pitch
- 4. Trimmen Sie, bis das Flugzeug beim Loslassen der Steuerknüppel so gerade wie möglich fliegt.
- 5. Dann landen Sie das Flugzeug im MANUAL Mode, aber **disarmen Sie es noch nicht**.
- 6. Fahren Sie evtl. für die Landung genutzte Landeklappen wieder ein. Dieser Punkt ist wichtig, da im INAV oft Mischer auf das Höhenruder eingerichtet sind und diese den SERVO AUTOTRIM beeinflussen können.
- 7. Bewegen Sie nach der Landung nicht die Steuerknüppel und aktivieren Sie SERVO AUTOTRIM
- 8. Zwei Sekunden später hören Sie möglicherweise einen kleinen Servosprung, d.h. das getrimmte RC-Signal wird als neue Trimmung übernommen.
- 9. Disarmen Sie das Flugzeug, um so die Trimmung im INAV zu speichern
- 10.Bringen Sie die Sendertrimmung wieder in Neutralposition **(dies ist sehr wichtig).**

Nach dem Trimmen ist es wichtig, die Trimmungen von einer Software- in eine Hardware-Trimmung zu verwandeln.

Schalten Sie im disarmten Zustand zurück in den MANUAL Mode und schauen Sie sich die Steuerflächen an. Messen Sie den Ausschlag jeder Fläche oder machen Sie einfach ein Foto. Gehen Sie im Configurator auf dem Tab Outputs zum Abschnitt Servo. Schauen Sie sich die Mittelpunkte der einzelnen Servos an. Wenn die Mittelpunkte in einem Bereich zwischen 1450 und 1550 liegen, sind Sie fertig. Wenn die Werte über 1550 oder unter

1450 liegen, müssen Sie die Anlenkungen mechanisch einstellen.

Stellen Sie dazu die Mittelpunkte auf 1500 zurück und ändern Sie dann mechanisch die Anlenkungen, um die Steuerflächen in die gleiche Position zu bringen, wie Sie sie zuvor notiert haben. Führen Sie dann einen weiteren SERVO AUTOTRIM-Flug durch und überprüfen Sie die Mittelpunkte erneut. Alle Mittelpunkte sollten nun nahe bei 1500 liegen. Wenn dies der Fall ist, ist SERVO AUTOTRIM abgeschlossen.

# **Bestimmung der physikalischen Limits des Modells**

Als nächstes werden wir in der INAV Plane Tuning Masterclass die physikalischen Limits Ihres Modells berechnen. Um das Modell korrekt und zuverlässig steuern zu können, muss INAV die physikalischen Limits des Modell kennen. Vier Werte sind wesentlich:

- Roll Rate
- Pitch Rate
- Yaw Rate, wenn das Modell ein Seitenruder hat
- Stall Throttle

Am einfachsten erhalten Sie diese Werte, indem Sie Ihren Flug mit einer Bordkamera und DVR-Aufzeichnung aufzeichnen. Wenn Sie nur LOS-Flüge ohne Kameraausrüstung durchführen, können Sie auch die Black-Box-Daten zur Analyse der Raten verwenden. Um den Test durchzuführen, folgen Sie einfach diesen Schritten.

Aktivieren Sie die Roll- und Pitchwinkel-Anzeige im OSD, um sie später bei der Berechnung der Rates als Referenz zu verwenden. Auch der Throttle Wert sollte im OSD angezeigt werden. Wenn Sie Fluganfänger sind, sollten Sie das Folgende einem erfahrenen Piloten überlassen, da dies einige extreme Manöver erfordert.

# **Es ist wichtig, dass Sie diesen Test im MANUAL Mode bei mittlerer bis hoher Fluggeschwindigkeit durchführen.**

# **Roll Rate**

- Fliegen Sie gelevelt mit hoher Geschwindigkeit
- Führen Sie einige Roll-Manöver mit Stick-Vollausschlag durch
- Auf sehr wendigen Modellen können Sie sogar Doppelrollen fliegen, um die besten Ergebnisse zu erzielen
- Bei großen Flugzeugen und Wings wie Mini Talon oder S1100 sollten Sie keine vollen Rollen machen, sondern harte Links- und Rechtskurven mit mehr als 45 Grad nach jeder Seite.

# **Pitch Rate**

- Fliegen Sie mit der gleichen Fluggeschwindigkeit wie vorher, **genügend hoch um Fehler korrigieren zu können**
- Gehen Sie dann in einen kurzen Sturzflug mit etwa 45° Nase nach unten und ziehen Sie sofort den Pitch-Stick voll zurück.
- Fliegen Sie mit einen sehr agilen Modell wenn möglich einen Looping
- Bei größeren Wings oder Flugzeugen, die keinen Looping machen können, fliegen Sie einen Nose Up bis 45° nach oben und leveln dann wieder aus.

**WARNUNG:** *Wenn das Flugzeug plötzlich zur Seite rollt und die Nase abtaucht, wenn Sie den Pitch Stick ganz nach hinten ziehen, bewahren Sie Ruhe! Dies ist ein Strömungsabriss bei hoher Geschwindigkeit, weil der Anstellwinkel zu aggressiv ist. Senken Sie das Gas, ziehen Sie es sanft aus dem Sturzflug heraus, nicht mit vollem Pitch!*

*Wenn dies geschieht, dann halten Sie hier an. Sie haben zu viel Höhen- oder Querruderausschlag, oder Ihr Schwerpunkt liegt zu weit hinten. Entweder müssen Sie die Anlenkungen auf der Servoseite in eine tiefere Position / am Steuerhorn in eine höhere Position bringen, oder Sie müssen im Mixer die Wichtung für die Pitchachse senken. Überprüfen Sie auch Ihren Schwerpunkt. Verschieben Sie ihn vielleicht auch etwas nach vorne, wenn der Ruderausschlag bereits innerhalb der Herstellerangaben liegt. Dies MUSS korrigiert werden, so dass das Flugzeug bei voller Pitch-Eingabe keinen Strömungsabriss erleiden kann.*

# **Yaw Rate**

- 1. Wenn Sie ein Flugzeug mit V-Leitwerk, Seitenruder oder Differentialschub fliegen, müssen Sie auch die Yaw Rate messen
- 2. Fliegen Sie gelevelt. Jetzt geben Sie vollen Seitenruderausschlag
- 3. Geben Sie Querruder in die entgegengesetzte Richtung, um Ihre Flügel nur leicht schräg zu halten.
- 4. Fliegen Sie auf diese Weise mindestens eine 90°-Drehung oder besser einen vollen 360°-Kreis.

# **Stall Throttle**

- 1. Fliegen Sie wieder gelevelt bei mittlerem Gas
- 2. Beginnen Sie allmählich, das Gas sehr vorsichtig abzusenken
- 3. Senken Sie das Gas in kleinen Schritten ab und versuchen Sie, das Flugzeug mit Ihrer Pitchsteuerung auf gleicher Höhe zu halten.
- 4. Achten Sie dabei auf Ihre Throttle Prozentzahl im OSD (Aufzeichnung hilft hier)
- 5. Wenn das Flugzeug instabil wird, an Höhe verliert oder die Nase nach unten neigt, erhöhen Sie wieder das Gas.
- 6. Der Throttle Prozentsatz, wo dies auftritt, ist der Stall Throttle Wert Ihres Flugzeugs.

Dieser Test muss neu durchgeführt werden, wenn Sie das Gewicht des Modells ändern. Führen Sie diesen Test mit dem höchsten geplanten Abfluggewicht durch. Es wird also der schwerste Flugakku verwendet und die gesamte Ausrüstung installiert.

### **Berechnung der Drehraten**

Nachdem Sie diese Manöver durchgeführt haben, landen Sie das Flugzeug und begeben sich zu einem PC. Wenn Sie Ihren FPV-Feed mit den aktiven OSD-Elementen aufgezeichnet haben, öffnen Sie die Videodatei mit einem beliebigen Media-Player, der ein Frame-by-Frame-Stepping von Videos durchführen kann (wie VLC).

Um die **Pitch**- und **Roll**raten zu ermitteln, sehen Sie sich Ihr Video an und suchen Sie den Punkt, an dem Ihr Pitch- oder Roll-Manöver seine höchste Drehrate erreicht hat. Notieren Sie den im OSD angezeigten Pitch- oder Roll-Winkel und springen Sie Frame für Frame, während Sie sie die Frames zählen. Wenn Sie eine volle Rolle oder einen Looping gemacht haben, zählen Sie einfach die Frames der Hälfte des Manövers. Beginnen Sie bei Rollen mit dem Zählen der Einzelbilder, wenn das OSD einen Bankwinkel von 90° anzeigt. Beenden Sie dann die Zählung der Einzelbilder bei -90°. Bei Pitch beginnen Sie

bei 90° Pitch und hören bei -90° auf. Bei Yaw zählen Sie die Einzelbilder in Abhängigkeit von der Kompassposition und einer 180°-Drehung. Berechnen Sie dann jede Rate nach der folgenden Formel.

axis rate =  $((360 \div \text{measured angle}) \times \text{counted frames}) \div \text{FPS}$ PAL has a frame rate of 25 FPS NTSC has a frame rate of 30 FPS DJI HD and some other DVR record 60 FPS

Das Ergebnis ist die maximale Drehrate für die Achse in Grad pro Sekunde. Stellen Sie diese Werte auf dem Tab PID Tunig unter der Registerkarte Rates & Expo im INAV-Configurator ein. Stellen Sie diese besser etwas niedriger (um 10%) oder so niedrig ein, wie Sie sie gerne hätten, aber niemals höher!

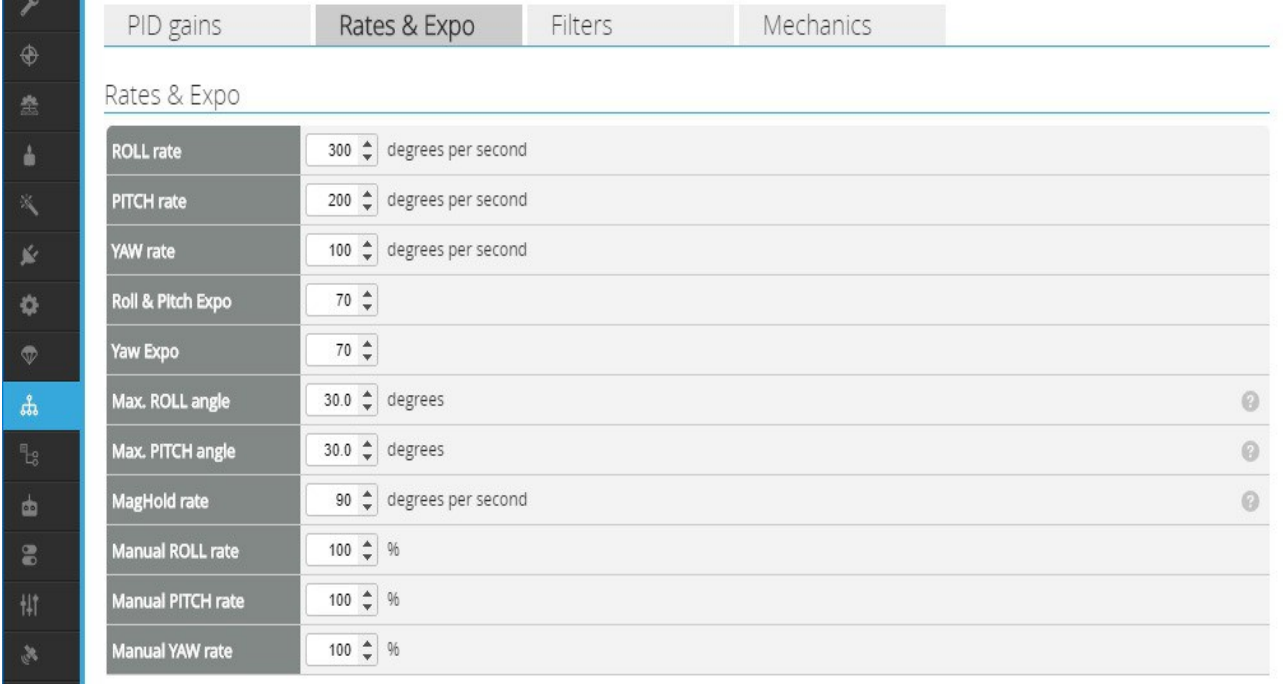

Um Ihre sichere Cruise-Geschwindigkeit zu ermitteln, sehen Sie sich während Ihres Stalltests Ihr OSD an. Notieren Sie sich den Throttle-Wert, an dem das Flugzeug zu sinken, abzustürzen oder sogar zu überziehen beginnt. Addieren Sie 20% zu dem angezeigten Wert, um Ihre minimale Cruise-Geschwindigkeit zu erhalten. Dies ist die niedrigste sichere Geschwindigkeit während der Navigation. Um Ihren cruise throttle Wert zu berechnen, verwenden Sie die folgende Formel.

cruise throttle = ((stall throttle  $\times$  1.2) + 100)  $\times$  10

Wenn Ihr Stall Throttle also 40% beträgt, wäre Ihr minimaler sicherer Wert für cruise throttle im Configurator 1480. Sie können dies auf dem Tab Advanced Tuning einstellen. Es ist immer sicherer, noch höher zu gehen, wenn Sie nicht die maximale Flugzeit anstreben.

# **AUTOTUNE**

*Bitte lesen Sie diesen Abschnitt zwei oder drei Mal, bevor Sie ein AUTOTUNE durchführen. Sie sollten es an einem ruhigen Tag, nach dem SERVO AUTOTRIM, durchführen.*

Lassen Sie uns nun zu den ernsten Dingen kommen. Nach langer Vorbereitung wird INAV nun endlich lernen, wie man das Flugzeug reibungslos und zuverlässig steuert und stabilisiert. Für AUTOTUNE **müssen Sie bei Windstille fliegen**, idealerweise ohne jeglichen Wind. Bei windigen Bedingungen sind dafür einige manuelle Einstellungen erforderlich. Wir werden dies in Phase 2 tun. Aktivieren Sie die ROLL- und PITCH-Werte in Ihrem OSD, um zu sehen, ob sich die Werte tatsächlich ändern.

- 1. Beginnen Sie, im ACRO-Mode herumzufliegen
	- Sie können auch den ANGLE Mode auf größeren Flugzeugen verwenden, wenn Sie hauptsächlich in gelevelten Modi wie CRUISE oder autonomen Modi fliegen werden. Wir raten jedoch vom ANGLE Mode ab, da es hier nicht möglich ist, sehr scharfe Manöver durchzuführen, die für eine gute Abstimmung erforderlich sind.
	- Alternativ könnten Sie den HORIZON Mode verwenden, um die Sicherheit des gelevelten Fluges zu behalten
	- Wenn Sie diese Manöver nicht selbst durchführen wollen, weil Sie nicht über genügend Erfahrung verfügen, bitten Sie einen erfahrenen Piloten dies für Sie zu tun.
- 2. Schalten Sie im Flug AUTOTUNE ein
- 3. Wenn Sie dies zum ersten Mal tun, könnte das Flugzeug etwas träge werden.
- 4. Beginnen Sie sofort mit Roll- und Pitch-Manövern mit voller Auslenkung des Sticks in jede Richtung und schneller Zentrierung des Sticks.
- 5. Das Flugzeug wird nach einigen Bewegungen stabiler
- 6. Fliegen Sie das Flugzeug mit den aggressivsten Bewegungen weiter, die Sie normalerweise bei einem Flug machen würden
- 7. Tun Sie dies, bis sich die PID-Werte in Ihrem OSD beruhigt haben und Sie keine großen Veränderungen mehr sehen.
- 8. Jetzt schalten Sie AUTOTUNE im Flug wieder aus, **auf jeden Fall vor der Landung**. Die bei der Landung auftretenden Beschleunigungswerte würden sonst die Ergebnisse verfälschen.
- 9. Landen Sie, disarmen Sie anschließend.
- 10.Speichern Sie die erflogenen PIFF-Werte, indem Sie beide Sticks nach unten und außen bewegen (bei Mode 2) und einige Zeit halten. Damit ist AUTOTUNE abgeschlossen.

Führen Sie AUTOTUNE immer bei einer mittelhohen Geschwindigkeit aus, besonders wenn Ihr Motor-Setup sehr leistungsstark ist. Diese Methode berechnet die PIFF-Controller-Werte abhängig von der Fluggeschwindigkeit und der Kontrolle, die Sie haben. Wenn Sie zu schnell fliegen, wird das Flugzeug bei niedrigen Geschwindigkeiten oder bei der Landung wieder träge. Daher ist eine mittlere Geschwindigkeit besser. Die Abstimmung für hohe Geschwindigkeiten wird in Phase 2 durchgeführt.

# **INAV Plane Tuning Masterclass – Phase 1 Schlussfolgerungen**

Nun sind wir mit der Grundabstimmung von Phase 1 fertig. Das Flugzeug sollte jetzt bei ruhigen Bedingungen stabil und ruhig fliegen, die Modi NAV CRUISE, NAV RTH und NAV POSHOLD sollten jetzt funktionieren, aber Sie sollten sie sorgfältig testen. Für die GPSunterstützten Flugmodi (siehe Phase 3) ist noch mehr Abstimmung erforderlich. Für neue Piloten ist es jetzt an der Zeit, einige Akkus zu fliegen, um Erfahrung und Vertrauen in Ihr Flugzeug zu gewinnen. Danach können wir mit Phase 2 fortfahren.

# **Masterclass – Phase 2 – Feintuning des Modells**

In der zweiten Phase der INAV Plane Tuning Masterclass nehmen wir die Grundabstimmung aus Phase 1 und fangen an, sie zu optimieren, um das Beste aus ihr herauszuholen. Nachdem Sie also AUTOTUNE beendet haben und ein paar Akkus geflogen sind, sollten Sie selbstbewusster sein und bei suboptimalen Bedingungen wie böigem Wind fliegen wollen. Vielleicht reizen Sie die Hardware aus und fliegen mit hoher Geschwindigkeit? Wenn ja, werden Sie wahrscheinlich erkennen, dass nicht alles perfekt ist. Das Flugzeug wackelt im Wind herum oder zittert bei Vollgas und schnellen Sturzflügen. Vielleicht schießt es auch beim Ausfliegen aus schnellen Rollen oder Loopings über das Ziel hinaus.

An diesem Punkt ist das absolut normal, denn AUTOTUNE kann Ihnen nur ein grundlegendes PIFF-Tuning liefern. Aber um eine perfekte Abstimmung zu erhalten, müssen noch einige weitere Dinge eingestellt werden, die nicht automatisch ermittelt werden können. Dies ist der Punkt, an dem wir genau schauen müssen, wie sich das Flugzeug verhält, um zu analysieren, was bei der Abstimmung optimiert werden muss. Die INAV Plane Tuning Masterclass führt Sie durch alle Schritte.

Inhalt

- PIFF Optimierung
	- Proportional Tuning
	- Integral Tuning
	- FeedForward Tuning
- TPA -Tuning für High-Speed
- Rate Acceleration Limit für sanftere Flüge
- INAV Plane Tuning Masterclass Phase 2 Schlussfolgerungen

# **PIFF Optimierung**

In diesem Abschnitt der INAV Plane Tuning Masterclass werden wir den PIFF-Controller optimieren. PIFF ist die Abkürzung für die drei Werte, die wir ändern können, um das Modell zu tunen. **P** ist die Abkürzung für Proportional, **I** für Integral und **FF** für **FeedForward** 

Wie Sie sich vielleicht erinnern, wird AUTOTUNE unter sehr ruhigen Bedingungen durchgeführt. Dies ist notwendig, um den Einfluss von Windturbulenzen zu vermeiden. AUTOTUNE kann die Turbulenzen fälschlicherweise als Überschwingen betrachten, was zu falschen Werten führt. Daher wird der P-Wert sehr niedrig eingestellt. Es erfolgt also nur eine minimale Stabilisierung, um Windböen entgegenzuwirken. Wir müssen das manuell optimieren und werden erklären, wie das geht. Außerdem ist der I-Wert relativ niedrig eingestellt, um ein Zurückschnellen zu vermeiden. Aber manchmal kann er zu niedrig eingestellt sein und eine leichte Drift verursachen. Wir müssen mit dem I-Term vorsichtig sein, um starke Schwingungen zu vermeiden.

**Alle nun anstehenden Flüge müssen im ACRO Mode durchgeführt werden. Verwenden Sie weder den ANGLE- noch einen anderen Levelmode!**

INAV Tuning Guide inavfixedwinggroup.com inavfixedwinggroup.com Seite 11 von 20

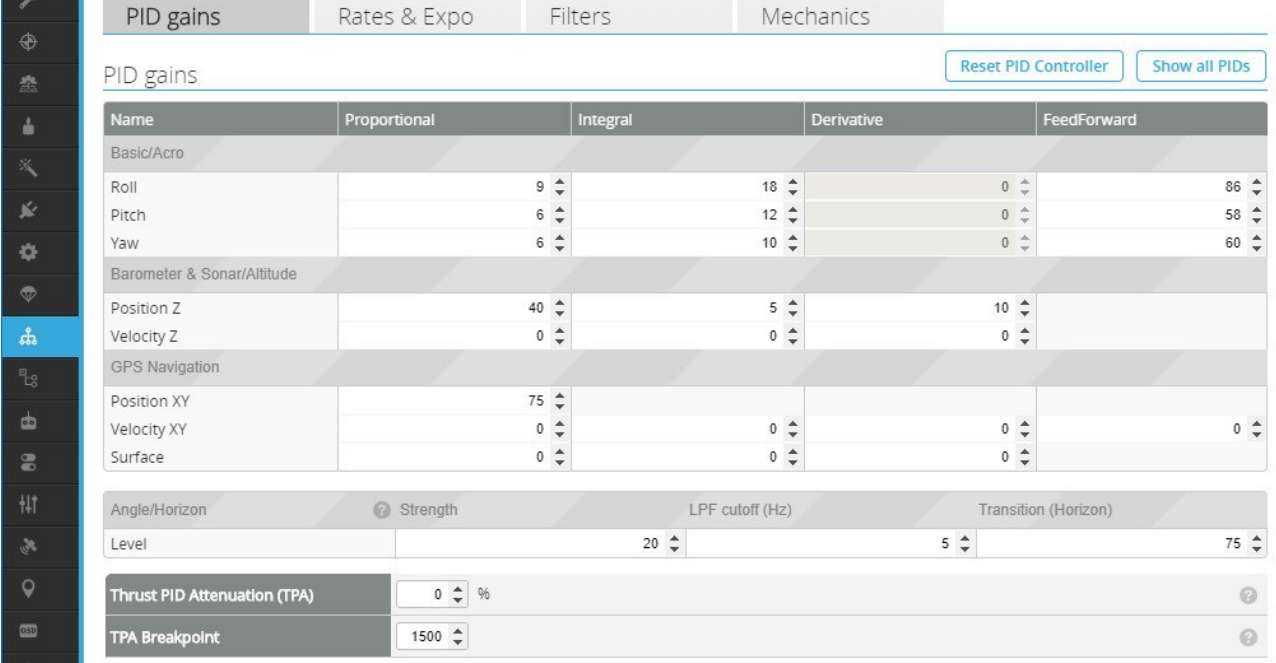

# **Proportional Tuning**

Um einen guten P-Wert für die Stabilisierung zu erhalten, ist es wichtig, die richtigen Wetterbedingungen zu finden. **Ein leicht windiger Tag mit einigen Böen ist dafür perfekt**, aber achten Sie darauf, dass der Wind nicht zu stark ist, um sicher landen zu können.

- 1. Beginnen Sie zuerst einen geraden Kurs zu fliegen
	- Fliegen Sie immer mit mittlerer Geschwindigkeit (wie zuvor in AUTOTUNE), aber nicht mit Vollgas oder nahe der Überziehgeschwindigkeit.
- 2. Achten Sie darauf, wie stark der Wind das Flugzeug herum wirbelt, dabei die Sticks loslassen
- 3. Führen Sie nun einige harte Manöver durch, rollen Sie nach links und rechts und achten Sie auf Oszillationen
	- Das Flugzeug sollte nicht schnell hin und her schwingen (oszillieren)
	- Vielleicht gibt es ein kleines Zurückschnellen, besonders bei kleineren Flugzeugen, das ist in Ordnung
	- Wenn das Zurückschnellen sehr stark ist und mehr als ein paar Grad beträgt, müssen Sie den Feed Forward verringern, da er nicht der gewünschten Rolloder Pitch-Rate entspricht. Oder Sie haben im Vergleich zum vorherigen AUTOTUNE zu viel Gas gegeben.
- 4. Wenn das Flugzeug zwar mehrfach oszilliert, sich aber nach einigen Schwingungen beruhigt, ist Ihr **P-**Wert zu hoch und Sie müssen ihn verringern.
	- Senken Sie den P-Wert um 20% oder 1, je nachdem, welcher Wert höher ist.
	- Fliegen Sie erneut und führen Sie die gleichen Manöver durch, bis das Ende des Roll- oder Pitchmanövers reibungslos verläuft. Wenn Sie den Steuerknüppel loslassen, sollte es nicht mehr als ein leichtes Zurückschnellen geben.
- 5. Wenn es überhaupt kein Zurückschnellen gibt, aber der Wind das Flugzeug ziemlich stark im Wind herumwirbelt, sollten Sie vielleicht den **P**-Wert ein wenig erhöhen, um zu sehen, wie viel Stabilisierung möglich ist.
	- Erhöhen Sie den **P**-Wert um 20% oder einen Wert von 1, je nachdem,

welcher Wert höher ist.

- Fliegen Sie noch einmal und führen Sie die gleichen Manöver durch, bis Sie nach einem schnellen Roll- oder Pitchmanöver ein leichtes Zurückschnellen spüren.
- 6. Wir müssen zu dem Punkt kommen, an dem sich das Modell schon nach einem leichten Zurückschnellen beruhigt.
- 7. Dies wird Ihnen die beste Stabilisierung in Turbulenzen ermöglichen, aber ohne Überschwingen oder unangenehme Schwingungen beim aggressiven Fliegen in ruhigen Bedingungen.
- 8. Wenn Sie mit einer Achse zufrieden sind, wiederholen Sie diesen Vorgang auch auf der anderen Achse. Die letzten Überschwingungen werden wir später beseitigen.

*Denken Sie daran: Der Wind wird ein Flugzeug jeder Art beeinflussen, und es kann niemals so stabil wie ein Quadcopter sein; wegen der Eigenträgheit und der langsamen Servos. Daher kann die Abstimmung von P die durch Windböen verursachte Bewegung nur reduzieren, aber niemals vollständig eliminieren.* 

*Das Verschieben des Schwerpunktes durch zusätzliches Gewicht an der Nase hilft auch für stabilere Flüge, wird aber nur bei leichten Aufbauten empfohlen.*

# **Integral Tuning**

Das **I**-Term-Tuning ist etwas heikel und nach AUTOTUNE normalerweise nicht notwendig. Aber wenn Ihr Flugzeug einige merkwürdige aerodynamische Eigenschaften hat, kann es nützlich sein. Flugzeuge wie der Dart XL von ZOHD neigen dazu, bei hohem Gas stark zu steigen. Hier macht es also Sinn, einen höheren **I**-Term zu haben, um dies auszugleichen. Wenn ein Flugzeug kopflastig ist, würde das bei hohen Geschwindigkeiten auch zum Nase hoch nehmen führen. Dies ist auf die Wirkung des Höhenruders zurückzuführen, die es benötigt, um dem Gewicht der Nase entgegenzuwirken. Aber der **I**-Term wird auch das ausgleichen. **Dafür brauchen wir einen ruhigen Tag mit wenig Wind.**

Der **I**-Term wirkt einem langsamen Abdriften der Ausrichtung in der Luft entgegen. Zu hohe **I**-Werte können einen Strömungsabriss oder sogar Flachtrudeln verursachen, wenn die Fluggeschwindigkeit zu gering wird. Denn das Flugzeug wird aggressiv versuchen, die Nase oben zu halten, statt sie zu senken und an Geschwindigkeit zu gewinnen. Es kann auch heftige Pendelbewegungen verursachen, wenn es zu hoch eingestellt ist, besonders im Sturzflug. Der **I**-Term sollte nie höher eingestellt werden, als wirklich benötigt.

# **AUTOTRIM muss vor dem Integral Tuning durchgeführt werden. Die Anlenkungen sollten auch mechanisch getrimmt sein, so dass wir hier einen neutralen Ausgangspunkt haben!**

- 1. Fliegen Sie das Flugzeug mit demselben Gaswert wie beim **P** Tuning und im AUTOTUNE
- 2. Fliegen Sie auf einer sicheren Höhe und nehmen Sie die Hände von den Sticks
- 3. Beobachten Sie, ob das Flugzeug um eine Achse driftet (Pitch nach oben oder unten oder Rollen zur Seite)
	- Wenn das Flugzeug nach 5 s um mehr als 25° auf einer Achse wegdriftet, müssen Sie den **I**-Wert erhöhen
	- Ändern Sie das noch nicht, da wir als nächstes die Stabilität des Flugzeugs während desselben Fluges testen müssen.
- 4. Jetzt müssen wir das Überziehverhalten im ACRO-Mode testen, wenn die Sticks nicht berührt werden. Es sollte sich genauso verhalten wie im Stall-Test im

MANUAL Mode in Phase 1. Wenn Ihr Flugzeug also ein stabiles Überziehverhalten hat, bei dem nur die Nase abtaucht, sollte es jetzt dasselbe tun.

- 5. Fliegen Sie horizontal und reduzieren Sie das Gas auf Null, dann lassen Sie die Sticks los.
	- Wenn das Flugzeug die Nase senkt und keinen Strömungsabriss zeigt, können Sie den **I**-Wert bei Bedarf erhöhen (hängt vom Ergebnis in Schritt 3 ab)
	- Zeigt das Flugzeug einen Tip Stall, kippt also über die Flügelspitze ab, müssen Sie den **I**-Wert auf der Pitchachse verringern und ihn evtl. auf Roll anheben (wenn es in Schritt 3 auf der Pitchachse Drift zeigte, fügen Sie stattdessen Nasengewicht hinzu).
	- Ein stabiles Überziehverhalten ist wichtig, um in einer FAILSAFE-Situation einen zuverlässigen Autopiloten zu haben.
	- Wiederholen Sie diesen Vorgang ab Schritt 3, wenn Sie den **I**-Wert ändern mussten
- 6. Wenn wir die Punkte 3 und 5 abgeschlossen haben, sind wir fertig.

# **FeedForward Tuning**

Der **FF** Wert sollte nach dem Autotune nicht mehr angefasst werden. Es kann aber überprüft werden, ob er nach der **P**- und **I**-Optimierung noch in Ordnung ist. Der **FF**-Term leistet die meiste Arbeit beim Fliegen eines Flugzeugs. Er übersetzt die Benutzereingabe in die korrekte Steuerflächenbewegung. Um **P** und **I** auch bei harten Manövern etwas Spielraum zum Arbeiten zu lassen, **sollte der FF-Wert nicht den vollen Servoweg nutzen**. Sie können dies auf dem Prüfstand wie folgt überprüfen.

Schließen Sie einen Akku an das Flugzeug an und stellen Sie sicher, dass Sie den MANUAL-Mode auf einem Schalter haben. Beginnen Sie in ACRO und geben Sie dem Flugzeug einen vollen Pitch-Input an Ihrem Sender. Schauen Sie sich die Steuerflächen an. Während Sie den Steuerknüppel bei voller Auslenkung halten, schalten Sie in den MANUAL Mode. In diesem Moment sollten sich die Ruder bewegen, um noch ein wenig mehr Ausschlag zu erreichen. Wenn Sie wieder in den Acro Mode zurückschalten, sollten die Ruder wieder ein wenig zurück gehen. Tun Sie dies auch für die Rollachse.

Wenn nach dem AUTOTUNE kein Unterschied zwischen MANUAL und ACRO besteht, sind Ihre Ziel-Drehraten auf dieser Achse höher, als das Flugzeug physikalisch erreichen kann. Schauen Sie in der INAV Plane Tuning Masterclass Phase 1 noch einmal nach, wie Sie die Drehraten bestimmen können. Senken Sie dann die Rate auf dieser Achse und beginnen Sie erneut mit dem AUTOTUNE. **Dies ist wichtig, da zu hohe Raten zu einer Übersättigung des PIFF-Controllers führen, was Überschwinger und instabile Acro-Manöver verursacht. Außerdem wird der FF-Wert übersteuert, was zu Oszillationen in den Levelmodes führt.**

# **TPA -Tuning für High-Speed**

Nun kommen wir zu dem Punkt, der für Speed-Wing-Piloten sehr interessant ist, vor allem, wenn Sie bodennah fliegen. Alle Tunings, die wir bisher in der INAV Plane Tuning Masterclass durchgeführt haben, wurden bei bestimmten Gaswerten und Geschwindigkeiten durchgeführt. Dies geschah, um so viel Stabilität wie möglich im Flugzeug zu erreichen. Jetzt geht es darum, dass hohe Geschwindigkeiten zu viel aggressiveren Reaktionen führen, während niedrige Geschwindigkeiten sich träge anfühlen. Da INAV dies nicht standardmäßig berücksichtigt, müssen wir dem Flight

Controller mitteilen, wann er die Steuerbewegungen absenken oder anheben soll, um das Flugzeug zu stabilisieren.

Das System, das dies tut, heißt TPA, kurz für Throttle PID Attenuation (Throttle-PID-Dämpfung). Das TPA-System stützt sich auf zwei Werte, TPA-Prozentsatz und TPA-Breakpoint. Der TPA-Breakpoint legt den Gaswert fest, bei dem INAV die von uns abgestimmten PIFF-Grundwerte verwendet. Der TPA-Prozentsatz ist der modifizierende Faktor für die PIFF-Werte in Abhängigkeit vom Gaswert. Dadurch wird der Überkorrektur bei hohen Geschwindigkeiten entgegengewirkt und die Stabilisierung im Gleitflug auf einem konstanten Niveau gehalten.

# **So ermitteln Sie diese Werte.**

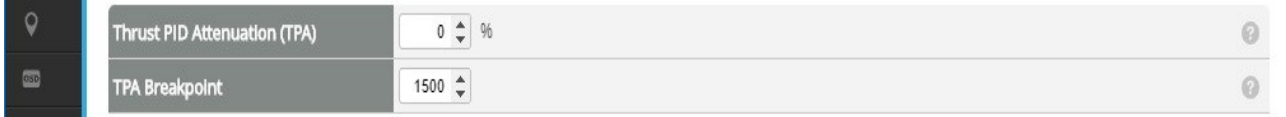

Zunächst einmal stellen wir den TPA-Breakpoint auf den Gaswert ein, den wir für AUTOTUNE und unsere manuelle Abstimmung verwendet haben. Dies wird unser Basispunkt sein, an dem die grundlegenden PIFF-Werte aktiv sind.

Die Ermittlung des korrekten TPA-Anteils ist eine Art Trial-and-Error-Prozess. **Faustregel: Je höher Ihre Motorleistung, desto höher der TPA-Prozentsatz.** 

Bei schwach motorisierten Flugzeugen, die auf 60% Gas eingestellt sind, sollte der TPA-Breakpoint auf 1600 eingestellt werden. Stellen Sie den TPA-Prozentsatz auf einen Anfangswert von 40% ein.

- 1. Starten Sie das Flugzeug und fliegen Sie zuerst horizontal
- 2. Fliegen Sie das Flugzeug mit dem abgestimmten Gaswert; der Wert, der als TPA Breakpoint eingestellt ist
- 3. Prüfen Sie, wie sich das Flugzeug bei Roll- und Pitcheingaben verhält. Driftet es? Fühlt es sich eingerastet an?
- 4. Erhöhen Sie den Gashebel auf volle Leistung und überprüfen Sie das Verhalten erneut.
	- Wenn das Flugzeug auf einer Achse zu oszillieren beginnt, müssen Sie den TPA-Prozentsatz erhöhen, um die PIFF bei voller Geschwindigkeit stärker zu begrenzen.
	- Es ist unwahrscheinlich, dass sich das Flugzeug bei hohen Geschwindigkeiten aufgrund der physikalischen Eigenschaften eines Flugzeugs träge anfühlt.
- 5. Senken Sie nun das Gas und fliegen Sie mit der minimalen sicheren Reisegeschwindigkeit, die wir in Phase 1 festgelegt haben
	- Wenn das Flugzeug träge wird und zu wackeln beginnt, müssen Sie den TPA-Prozentsatz erhöhen
	- Aber fahren Sie mit dem nächsten Test fort, bevor Sie den Wert ändern
- 6. Fliegen Sie in großer Höhe, um einen sicheren langen Dive fliegen zu können
- 7. Nehmen Sie das Gas weg und drücken die Nase in einem Winkel von 45° nach unten, um in einen schnellen Gleitflug überzugehen
	- Wenn das Flugzeug in diesem Fall zu oszillieren beginnt, ist der TPA-Prozentsatz zu hoch, senken Sie ihn ab, um einen sanften Sturzflug zu erreichen.
	- Wenn das Flugzeug sanft abtaucht, können Sie den Wert bei Bedarf im Zusammenhang mit den vorherigen Tests ändern.

*Wie INAV das TPA aktuell umsetzt, ist nicht perfekt und kann nicht für alle drei Situationen optimiert werden. Sie müssen die richtige Balance zwischen Schnellflug, Langsamflug und Gleitflügen finden. Dies könnte sich in Zukunft ändern, wenn INAV damit beginnt, Airspeed-Sensoren zu unterstützen, um die Absenkung der PIFF-Werte von der tatsächlichen Fluggeschwindigkeit statt der Gasstellung abhängig zu machen. Das größte Problem ist der Gleitflug bei schweren Long Range Setups, da sie bei einem Sturzflug hohe Geschwindigkeiten erreichen können und ein hoher TPA-Boost bei niedrigem Gas zu Oszillationen führen kann.* 

# **Rate Acceleration Limit für sanftere Flüge**

Zu diesem Zeitpunkt ist Ihr Flugzeug jetzt sehr gut eingestellt und hoffentlich gut eingerastet im Flug. Jetzt ist es an der Zeit, harte Manöver etwas sanfter zu machen. Wie Sie sich vielleicht erinnern, haben wir während der PIFF-Optimierung einige Überschwinger zugunsten einer intensiveren Stabilisierung beim Herauskommen aus schnellen Rollen und Loopings belassen. Um dem entgegenzuwirken, werden wir nun die Beschleunigung beim Starten und Stoppen von Roll- und Pitchbewegungen physikalisch begrenzen.

Auf dem Tab Advanced Tuning im Configurator gibt es einen Abschnitt **Rate Acceleration Limit**. Wie der Name schon sagt, begrenzt die Funktion die Beschleunigung auf der Rollund Pitchachse. Standardmäßig ist die Begrenzung deaktiviert. Die Begrenzung der Drehratenbeschleunigung zwingt den Flugregler, die Roll- und Pitchbewegung i**n kleinen Schritten** anzuheben, anstatt zu versuchen, sofort die volle Drehrate zu erzwingen, was physikalisch nicht möglich ist.

Kleinere Modelle können ihre maximalen Drehraten leicht und schnell erreichen. Größere Flugzeuge benötigen jedoch einige Zeit, um ihre vollen Achs-Drehraten zu erreichen. Für den Start einer Roll- oder Pitchbewegung ist diese Limitierung eher ein optischer Vorteil, um eine sanftere und natürlichere Bewegung zu erreichen. Aber beim Beenden einer schnellen Bewegung kann dies das Stabilisierungsverhalten massiv erhöhen. Dies liegt daran, dass es bei hohen **P**-Werten das Ausmaß des Überschwingens und der Oszillation verringert.

- Bei kleinen Modellen wie 600 mm Race Wings ist ein Wert zwischen 1500 und 2000°/s² ein guter Wert für den Anfang.
- Bei Modellen bis zu 1000 mm können niedrigere Werte wie 1200-1500°/s² verwendet werden.
- Große Long Range Modelle wie ein Skyhunter können auf 1000°/s² oder noch niedriger eingestellt werden.

Als kleiner Nebeneffekt gilt dieses Limit auch für automatische Flugmodi wie Wegpunkte. Es wird die schnellen und steifen Richtungsänderungen vermeiden, die INAV hier normalerweise macht.

WARNUNG: Wenn Sie das Rate Limit niedriger einstellen, verringert sich auch Ihre Manövrierfähigkeit im Falle einer Situation, in der Sie einem Hindernis ausweichen müssen. Überprüfen Sie also vor dem Flug noch einmal, was Sie hier einstellen, um eine Situation zu vermeiden, in der Sie Ihr Fluggerät kaum noch kontrollieren können. Bei bodennahen Flügen sollte dieses Rate Limit sehr hoch gehalten werden, da es zu einer leichten Verzögerung Ihrer Steuerung führen kann.

*Seit INAV 2.5 gibt es einen neuen CLI-Wert namens "nav\_fw\_control\_smoothness".* 

*Dieser Wert glättet die Navigationsmodi, um weichere Bank- und Pitch-Manöver durchzuführen, insbesondere beim Navigieren zwischen Wegpunkten oder beim Turn in RTH. Dies wird auch zu einem natürlicheren Fliegen beitragen, gilt aber nur für die Navigationsmodi und ist dort effektiver als nur ein niedriger Acceleration Limit Wert.*

# **INAV Plane Tuning Masterclass – Phase 2 Schlussfolgerungen**

An diesem Punkt der INAV Plane Tuning Masterclass haben Sie ein Flugzeug, das in jeder Situation gut geflogen werden kann. Es hat eine gute Stabilisierung, optimale Drehraten und einen ruhigen Flug. Dies gilt nicht nur für Flüge im ACRO Mode, sondern auch für die Flugmodi ANGLE und HORIZON.

In der dritten Phase der INAV Plane Tuning Masterclass werden wir einige Konfigurationen für automatisierte Flugmodi wie POSHOLD (Loiter), RTH, CRUISE und NAV WAYPOINT weiter optimieren. Ab hier benötigen Sie auf jeden Fall ein funktionierendes GPS-Modul und außerdem entweder eine Black-Box-Aufzeichnung oder eine DVR-Aufzeichnung Ihres OSD. Wir werden einige Werte einstellen, die mit bloßem Auge schwer zu erkennen sind, aber dennoch für das Flugverhalten wichtig sind.

# **Masterclass – Phase 3 – Tuning INAV Autopilot**

Phase 3 der INAV Plane Tuning Masterclass enthält nur ein paar zusätzliche Dinge, die scheinbar unwichtig sind, aber das Flugverhalten Ihres Flugzeugs in jedem automatischen Flugmodus stark beeinflussen. Wir werden den INAV-Autopiloten abstimmen. Dazu gehören nicht nur **NAV WAYPOINT** oder **RTH**, sondern auch die Modi **CRUISE** und **POSHOLD**. Daher ist dies für eine zuverlässige **FAILSAFE**-Situation unerlässlich. Bevor Sie hier beginnen, müssen Sie die Abstimmungsanleitungen für Phase 1 und Phase 2 abgeschlossen haben. Andernfalls haben die Navigationsmodi keine solide Basis, mit der Sie arbeiten können.

Inhalt

- Korrektes Board Alignment
- Pitch to Throttle Ratio
	- Tuning des Pitch to Throttle Ratio
		- Tuning mit 3D Cruise
		- Tuning mit Angle
- INAV Plane Tuning Masterclass Phase 3 Schlussfolgerungen

# **Korrektes Board Alignment**

INAV ist sehr gut in der Lage, das unerwünschte Verhalten des Flugzeugs und Unvollkommenheiten der physikalischen Einstellungen zu korrigieren. Aber es funktioniert immer noch am besten, wenn wir uns eine korrekt eingestellte Flugzeugmechanik zunutze machen, um passende Basiswerte für INAV zu erreichen. Auf diese Weise hat die Software weniger Arbeit, da sie nicht ständig Korrekturen vornehmen muss und sich auf die eigentlichen Navigationsaufgaben konzentrieren kann. Die Abstimmung des INAV-Autopiloten vervollständigt den gesamten Prozess und macht INAV so zuverlässig, wie es nur sein kann. Im Grunde genommen müssen wir sicherstellen, dass das Flugzeug auch ohne die Hilfe der INAV-Navigationsmodi von selbst waagerecht fliegt und die Höhe hält. Um dies zu erreichen, müssen wir den richtigen Anstellwinkel für das Flugzeug bei einem bestimmten Gaswert finden. Dazu gibt es zwei Möglichkeiten, eine einfache und eine genauere und schnellere Methode

Zunächst versuchen wir, den richtigen Pitchwinkel zu finden, indem wir ANGLE und ALTHOLD zusammen verwenden. Sie müssen dafür den Pitchwinkel und Ihre Höhe im OSD anzeigen lassen. Verwenden Sie nicht den NAV CRUISE Mode, da dieser die Steuerung des Gaswertes übernimmt. Das Gas muss konstant sein.

- 1. Fliegen Sie im ANGLE Mode mit aktiviertem ALTHOLD.
- 2. Stellen Sie Ihren Gashebel manuell auf den gewünschten Reisegaswert ein und ändern Sie ihn nicht.
- 3. Das Flugzeug versucht nun, die Höhe beizubehalten, und steuert Pitch automatisch.
- 4. INAV hält einen bestimmten Pitchwinkel ein, um die Höhe mit minimaler Pitchkorrektur beizubehalten.
- 5. Beobachten Sie Ihren Pitchwinkel im OSD und schätzen Sie einen Durchschnittswert, wenn er ein wenig schwankt.
- 6. Landen Sie das Flugzeug und gehen Sie zum Tab Configuration im Configurator
- 7. Addieren Sie den durchschnittlichen OSD-Wert zum aktuellen Wert für das Board

Pitch Alignment

8. Wiederholen Sie den vorherigen Schritt, bis der Pitchwinkel im Durchschnitt 0° beträgt.

Sie können ein ähnliches Verfahren durchführen, aber dabei den Winkel manuell steuern. Dies kann präziser sein, da Sie nicht von Störungen durch den Höhen-PID-Regler beeinflusst werden.

- 1. Fliegen Sie das Flugzeug erneut im ANGLE Mode, aber ohne aktiven ALTHOLD
- 2. Stellen Sie das Gas für Ihre gewünschte Reisegeschwindigkeit ein
- 3. Achten Sie im OSD auf Änderungen der Höhe (verwenden Sie das Variometer)
- 4. Ziehen Sie vorsichtig den Pitch-Stick zurück und versuchen Sie, eine Position zu finden, an der die Höhe konstant bleibt.
- 5. Überprüfen Sie den Neigungswinkel in Ihrem OSD und fahren Sie auf die gleiche Weise wie oben beschrieben fort.

*WARNUNG: Wenn Sie Ihren Flight Controller um 180° verdreht nach hinten installiert haben, ist bei einem positiven Pitchwinkel im OSD eine negative Korrektur der PITCH-Ausrichtung erforderlich. Wenn Ihr Flight Controller in einem Yawwinkel von 90° oder 270° installiert ist, müssen Sie stattdessen die ROLL-Ausrichtung ändern.*

- *Bei einem Yawwinkel von 90° müssen Sie den OSD-Wert zur ROLL-Ausrichtung hinzufügen.*
- *Bei einer Installation mit 270° Yawwinkel müssen Sie den OSD-Wert von der ROLL-Ausrichtung subtrahieren.*

Danach werden Sie sofort erkennen, dass ALTHOLD und POSHOLD die Höhe viel präziser als bisher halten werden.

# **Pitch to Throttle Ratio**

Die nächste Stufe bei der Abstimmung des INAV-Autopiloten beinhaltet Pitch2Throttle oder P2T. Das P2T-Verhältnis ist für einen stabilen Flug in Modi mit automatischer Gassteuerung von entscheidender Bedeutung. Es ist absolut notwendig, dass dies richtig eingestellt ist, wenn Sie sich in einer FAILSAFE-Situation befinden. Sie verlassen sich auf den Flight Controller, um das Flugzeug zu fliegen. Wir müssen ihn also darauf trainieren, Ihr Flugzeug allein zu fliegen. Wenn dieser Wert zu niedrig eingestellt ist, wird er wahrscheinlich bei jedem Steigflug einen Strömungsabriss verursachen.

Dieser Wert funktioniert auf sehr einfache Weise, ist aber extrem wichtig. Sie können ihn auf dem Tab **Advanced Tuning** unter den Einstellungen für Maximal-, Minimal- und Cruise-Throttle einstellen. Sie berechnen die Gasänderung mit der folgenden Formel:

Pitch Angle × P2T Ratio + Cruise Throttle.

Nehmen wir an, Sie haben ein Cruise Gas von 1400 und Ihr Flugzeug neigt sich um 10 Grad nach oben und hat ein P2T-Verhältnis von 10

10 *(degrees)* × 10 (*P2T*) + 1400 (*Cruise throttle*) = 1500

Somit steigt der Gaswert bei einer Steigung von 10 Grad auf bis zu 1500. Wenn das Flugzeug um 20 Grad nach unten geneigt wird (-20)

-20 (*degrees*) × 10 (*P2T*) + 1400 (*Cruise throttle*) = 1200

wird der Gaswert auf diesem 20 Grad Sinkkurs auf 1200 abgesenkt.

Wenn das P2T-Verhältnis zu niedrig ist, wird das Flugzeug im Steigflug überziehen. Das

liegt daran, dass es nicht genug Airspeed halten kann. INAV begrenzt das Gas hierbei immer auf die in Min- und Max-Throttle eingestellten Werte.

### **Tuning des Pitch to Throttle Ratio**

### **Tuning mit 3D Cruise**

Das Tuning von P2T in 3D Cruise ist mit OSD sehr einfach, erfordert aber etwas Trial and Error. Am besten ist es, dies im NAV CRUISE Mode mit ALTHOLD (3D Cruise) zu tun; denn Cruise hat bereits eine automatische Gassteuerung.

- 1. Fliegen Sie im NAV CRUISE Mode mit aktiviertem ALTHOLD und überprüfen Sie Ihre GPS-3D-Geschwindigkeit (3D-Geschwindigkeit muss im OSD eingestellt werden, nicht GPS Groundspeed)
- 2. Ziehen Sie den PITCH-Steuerknüppel zurück, um einen Steigflug zu beginnen (standardmäßig steigt das Flugzeug mit 200 cm/s; Sie können dies in der CLI ändern, indem Sie nav manual climb rate einstellen)
- 3. Wenn Sie die maximale Steigrate erreicht haben, beobachten Sie Ihre GPS-3D-**Geschwindigkeit** 
	- Wenn die GPS-3D-Geschwindigkeit abnimmt, müssen Sie den Wert für P2T erhöhen.
	- Wenn die GPS-3D-Geschwindigkeit jedoch stark zunimmt, senken Sie P2T
	- Wenn die Geschwindigkeit gleich bleibt oder idealerweise leicht ansteigt, ist das Tuning fertig.
- 4. Wiederholen Sie die Schritte, bis die GPS-3D-Geschwindigkeit gleich bleibt oder bei einem Steigflug leicht ansteigt.

### **WARNUNG:**

In normalen Flugmodi mit aktiviertem ALTHOLD verwendet INAV nav\_manual\_climb\_rate zur Einstellung der Steigrate. Standardmäßig ist diese auf 2m/s eingestellt.

Bei vollständig autonomen Navigationsmodi, wie RTH oder Waypoints, verwendet INAV nav auto climb rate zur Einstellung der Steigrate. Diese ist standardmäßig auf 5m/s eingestellt.

Sie sollten auch die manuelle Steigrate auf 5m/s einstellen, um zu prüfen, ob Ihr Flugzeug diese Steiggeschwindigkeit bewältigen kann, oder die automatische Steigrate herabsetzen, wenn Sie ein sehr großes und schwach motorisiertes Long Range Setup haben. Andernfalls könnten Sie bei Bedarf immer noch ein zu niedriges P2T haben.

### **Tuning mit Angle**

Eine weitere Möglichkeit, dies zu tunen, besteht im ANGLE Mode. Normalerweise wird in diesem Modus manuell Gas gegeben. Dazu müssen Gaswert und Pitchwinkel in Ihrem OSD aktiviert sein.

- 1. Fliegen Sie zunächst auf gleicher Höhe und stellen Sie das gewünschte Reisegas manuell mit dem Gasknüppel ein
- 2. Ziehen Sie den Pitchknüppel langsam zurück und erhöhen Sie gleichzeitig das Gas, um zu Steigen.
- 3. Halten Sie den Pitch ganz nach hinten gezogen, wenn Ihr Flugzeug damit zurechtkommt, und finden Sie einen Gaswert, bei dem Ihre Geschwindigkeit im Steigflug mit Ihrer Geschwindigkeit im Horizontalflug übereinstimmt.
- 4. Notieren Sie sich den erforderlichen Gaswert und den Pitchwinkel des Flugzeugs
- 5. Landen Sie das Flugzeug

Sie können dann das genaue P2T anhand der folgenden Formel berechnen:

P2T = ((Climb Throttle % - Cruise Throttle %) x 10) / Pitch Angle

# **INAV Plane Tuning Masterclass – Phase 3 Schlussfolgerungen**

Nach diesen letzten Anpassungen ist die Abstimmung des INAV-Autopiloten nun abgeschlossen. Ihr Flugzeug sollte unter allen Bedingungen so gut wie möglich fliegen. Führen Sie einige intensive Tests der Navigationsmodi durch, insbesondere RTH mit automatischem Steigflug, und führen Sie einige POSHOLD-Tests durch. Das Flugzeug sollte in der Lage sein, bei Windstille die Höhe sehr genau zu halten und seine Geschwindigkeit im Steig- oder Sinkflug beizubehalten. An diesem Punkt können Sie auch auf Long Range Flügen sehr zuversichtlich sein, da FAILSAFE einwandfrei funktionieren sollte. Wir hoffen, dass Ihnen die INAV Plane Tuning Masterclass gefallen hat. Wenn ja, dann teilen Sie bitte diese Ressource und helfen Sie mit, dass alle, die mit INAV fliegen, die bestmögliche Einstellung erfahren.